# **Co-simulation between PowerFactory and Matlab/Simulink for the simulation of an HVDC link integrated to the 39-bus system**

# **Co-simulación entre PowerFactory y Matlab/Simulink para la simulación de un enlace HVDC integrado al sistema de 39 barras**

 $\mathbf{D}_{L}$  $\mathbf{D}_{L}$  $\mathbf{D}_{L}$ . L. Chiza<sup>1</sup>

 $\bigcirc$  [J](https://orcid.org/0000-0002-3164-5245). L. Llagua<sup>1</sup>

<sup>1</sup> *Escuela Politécnica Nacional, Quito E-mail: [luis.chiza@epn.edu.ec;](mailto:luis.chiza@epn.edu.ec) jose.llagua@epn.edu.ec*

### *Abstract*

#### *Resumen*

**This paper focuses on the use of the co-simulation tool through the OPC Communication Protocol in its data acquisition (DA) variant, to integrate the Matlab/Simulink and PowerFactory models. Thus, a HVDC link is modeled in the Matlab environment and the 39-bus model is available in PowerFactory. Having this co-simulation environment operational, dynamic tests of the link operation can be performed, and consequently the performance of the controllers on each of the stations of the link can be determined.**

*Index terms* — hvdc link, opc da, Matlab, **powerfactory**

**El presente artículo se enfoca en el uso de la herramienta de co-simulación a través del Protocolo de comunicación OPC en su variante de data access (DA), para integrar los modelos de Matlab/Simulink y PowerFactory. De manera que en el entorno de Matlab se modela un enlace HVDC y en PowerFactory se dispone del modelo de 39 barras. Teniendo operativo este entorno de co-simulación se procede a realizar pruebas dinámicas de funcionamiento del enlace, consecuentemente se puede determinar el rendimiento de los controladores sobre cada una de las estaciones del enlace.**

*Palabras clave* - enlace hvdc, opc da, Matlab, **powerfactory**

Recibido: 07-03-2022, Aprobado tras revisión: 08-07-2022

Forma sugerida de citación: Chiza, L.; Llagua, J.; (2022). "Co-simulación entre PowerFactory y Matlab/Simulink para la simulación de un enlace HVDC integrado al sistema de 39 barras"*.* Revista Técnica *"energía".* No. 19, Issue I, Pp. 150-157 ISSN On-line: 2602-8492 - ISSN Impreso: 1390-5074 Doi:<https://doi.org/10.37116/revistaenergia.v19.n1.2022.505>

© 2022 Operador Nacional de Electricidad, CENACE

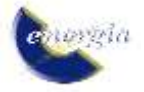

## **1. INTRODUCCIÓN**

En el presente trabajo se aplica una metodología que permite la integración de sistemas dinámicos modelados en distintos entornos de simulación. A partir del uso de los entornos de programación tales como Matlab/Simulink y PowerFactory de DIgSILENT, y el entorno de co-simulación a través del protocolo de comunicación de OPC (OLE for Process Control). El objetivo de este trabajo es el de la integración de un sistema de transmisión HVDC (High Voltage Direct Current) modelado en Matlab/Simulink hacia la red de prueba de 39 Barras modelada en PowerFactory.

El sistema de transmisión HVDC emplea específicamente la tecnología de tipo VSC (Voltage Source Converter), la misma que representa una alternativa de alta factibilidad debido a sus ventajas de controlabilidad y flexibilidad. Entre los principales beneficios de su implementación en la red AC se encuentra el de tener un control independiente de potencia activa y reactiva, respuestas de control rápidos, entre otros.

De acuerdo con los adelantos en las tecnologías de semiconductores tales como los tiristores, se presenta la posibilidad de aportar reactivos al sistema y de alimentación a redes pasivas. Reduciéndose las corrientes armónicas por la aparición de sistemas de tipo multinivel. Entre los aspectos fundamentales está su sistema de control, que permite definir y establecer el comportamiento de las variables de operación: voltaje, corriente y potencia, considerando que los convertidores de transmisión VSC (rectificador e inversor) proporcionan un control independiente de la potencia reactiva en los dos extremos e independiente de la transferencia de potencia activa sobre la transmisión de AC.

En [1] efectúan una modelación de un sistema HVDC integrado a la red, en donde se efectúa un análisis del impacto operativo en la estabilidad del sistema. El sistema de control, así como también del modelo del sistema HVDC lo han modelado en PowerFactory. Los sistemas de control se los han programado a través del lenguaje de programación DSL (DIgsILENT Simulation Language).

Por otra parte, en [2] se efectúa una modelación del sistema HVDC dentro del entorno de simulación de Matlab/Simulink, basándose en las ecuaciones esenciales de HVDC y su control, para de sta manera tener una perspectiva para selección del sistema HVDC. Realiza un modelado a detalle, considerando los elementos semiconductores tales como de los diodos IGBT.

A través del protocolo de comunicación OPC se puede efectuar una vinculación entre entornos de programación o softwares de simulación, en los cuales se encuentren modelados sistemas. Tal es el caso práctico del presente trabajo, en donde se tiene

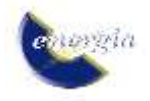

modelado en detalle (electrónica de potencia, sistema de control y sistema eléctrico) del sistema HVDC en Matlab/Simulink, y por otra parte en el entorno de PowerFactory se tiene modelado el sistema de 39 barras "New England" que será la red eléctrica a la cual se integrará el sistema HVDC.

## **2. MARCO TEÓRICO**

## **2.1. Sistemas HVDC**

Se tratan de sistemas de tecnología eficiente, además, las pérdidas de transmisión DC son menores en consideración a las pérdidas en las líneas de transmisión AC, diseñados para transmisión a grandes distancias.

Existen dos tipos de tecnología HVDC, relacionados con los dispositivos de conmutación empleados en el convertidor. Estos pueden ser: CSC (LCC)-HVDC (Current Source Converter) y VSC-HVDC (Voltage Source Converter) [1] [2].

## *A. VSC-HVDC*

Emplean dispositivos semiconductores de conmutación tales como de los IGBTs. Manteniendo el voltaje con una misma polaridad, de tal forma que la dirección del flujo de potencia es determinada a través de la polaridad de la corriente DC.

Este tipo de sistema se compone de una parte AC en el lado del rectificador, y la parte DC que sirve de unión entre los dos conversores, además de una red AC en el lado del inversor [5].

## *Control del VSC-HVDC*

Cada una de las estaciones pueden trabajar en control de voltaje o control de potencia reactiva. Se tiene que el control de potencia activa de intercambio es independiente en cada estación [6].

## **Control de Voltaje Local**

En este punto se efectúa un reajuste de las variables, con la finalidad de conseguir una inyección o absorción de potencia reactiva necesaria con la finalidad de alcanzar las referencias de voltaje Vsetpoint. De manera que se tiene al vector de estado como [6]:

$$
X = \begin{bmatrix} \Delta \theta_{vR} \\ \Delta \phi \\ \Delta m'_a \\ m'_a \\ \Delta B_{eq} \end{bmatrix}
$$
 (1)

## **Control de Potencia Activa y Reactiva**

El intercambio de potencia activa y reactiva entre el VSC y la red de AC se lo realiza a partir del control del ángulo de fase y amplitud del voltaje de salida del VSC en referencia al voltaje de la red de AC [5][6]. En la Fig. 1 se muestra el principio de operación de un sistema VSC-HVDC.

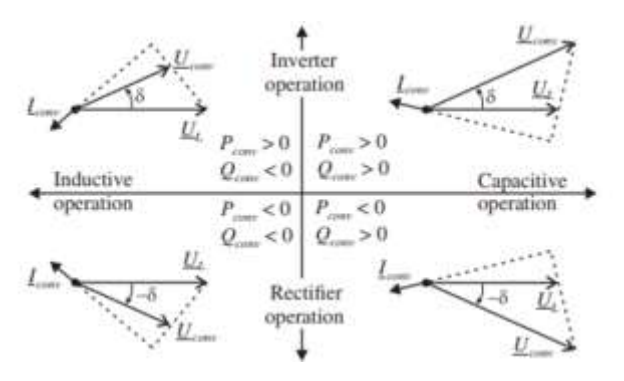

**Figura 1: Principio de transferencia de potencia y operación de un sistema HVDC [6]**

En el lado de DC de un enlace VSC-HVDC se tiene que la magnitud y la dirección de la potencia pueden ser variados de manera proporcional a partir de la magnitud y la dirección de la corriente DC.

Las potencias activa y reactiva (PCONV y QCONV) que son intercambiadas entre el convertidor VSC y el sistema AC se detallan a partir de las siguientes expresiones [6]:

$$
P_{conv} = \frac{U_{conv}.U_L}{X_{conv}} \sin \delta
$$
\n(2)

$$
Q_{conv} = \frac{U_L^2}{X_{conv}} - \frac{U_L U_{conv}}{X_{conv}} \cos \delta \tag{3}
$$

Donde:

 $P_{conv.}$  Potencia activa de transferencia entre VSC y red AC

Qconv. Potencia reactiva de transferencia entre VSC y red AC

Uconv. voltaje de salida en el lado del convertidor VSC

```
U_L: voltaje de línea de la red AC
```
 $X_{conv}$ : reactancia de fase del transformador

 $\delta$ : ángulo de fase

## **Incorporación de la Transmisión VSC-HVDC al Sistema Eléctrico de Potencia [4]**

El lado primario y secundario del transformador se los interpreta como lado AC y DC del VSC respectivamente. Un punto importante por considerar es que a través del transformador únicamente existe flujo de potencia activa, esto debido que en su lado secundario tan solo se tiene voltaje DC.

Existen varias topologías de enlaces HVDC, entre los cuales están: punto a punto y back to back. Para el caso de análisis se considerará un enlace HVDC punto a punto, tal como se muestra en la Fig. 2.

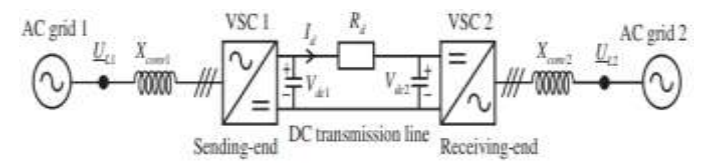

**Figura 2: Esquema de transmisión VSC punto a punto [4]**

En relación con los enlaces VSC-HVDC, se tiene que la polaridad de voltaje DC es siempre la misma, de esta manera se tiene que el flujo de potencia en la línea de DC se determina a partir de la dirección de la corriente DC. La dirección del flujo de corriente del convertidor 1 (VSC 1) al convertidor 2 (VSC 2) está dada por la siguiente expresión:

$$
I_d = \frac{V_{dc1} - V_{dc2}}{R_d} \tag{4}
$$

Se tiene por lo tanto que a dirección de la corriente DC se da desde el convertidor de voltaje DC más alto al convertidor de voltaje DC más bajo. De esta manera es necesario que el voltaje DC en el rectificador sea mayor que el voltaje DC en el inversor.

Considerando que el inversor inyecta potencia activa en el sistema AC se tiene que Pconv> 0, por otra parte, el rectificador absorbe potencia activa del sistema de AC se tiene que Pconv <0. Entre las formas de funcionamiento de los convertidores se tiene el modo capacitivo cuando Qconv> 0, o en modo inductivo cuando Qconv <0 [5].

## **2.2. OPC Communication Standard (Object Linking and Embedding for Process Control)**

A través del estándar OPC se puede realizar un intercambio de información de manera fácil y segura entre plataformas de diferentes proveedores, de manera que se logra su integración sin un desarrollo de software excesivo y costoso [7].

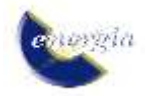

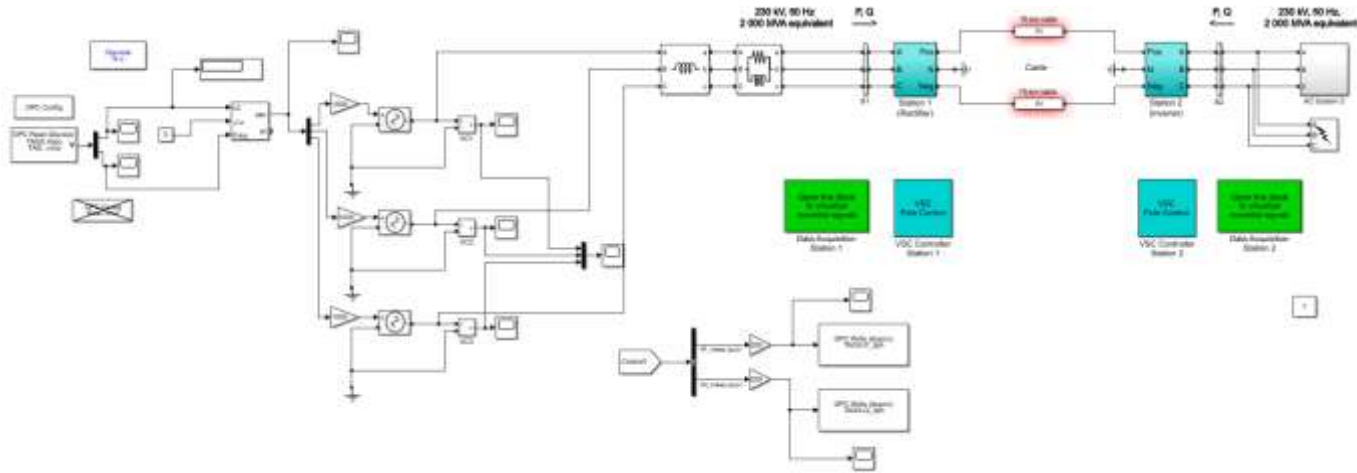

**Figura 3: Esquema de sistema HVDC en Matlab/Simulink** 

### **Arquitectura OPC**

El interfaz OPC es estandarizado, en donde se implementa aplicaciones cliente-servidor OPC, los cuales permiten la comunicación entre los dispositivos conectados a la interfaz, además de la interacción y el acceso a los datos en tiempo real.

El principio de funcionamiento de la arquitectura cliente-servidor OPC tiene analogía a la arquitectura maestro-esclavo, en donde se tiene que el cliente es el maestro y el servidor es el esclavo [7].

La comunicación es de tipo bidireccional, de manera que los clientes tienen la capacidad de lectura/escritura en los dispositivos a través de la red. El protocolo OPC empleado es del tipo Data Access (DA), que permite un intercambio de datos y valores en tiempo real [8].

- *Servidor OPC:* se trata de un interfaz de software para la integración de una o más fuentes de datos, que se puedan integrar en sus protocolos nativos (por ejemplo: PLCs, DCs, IEDs, Módulos I/o, etc.).
- *Cliente OPC:* tiene la capacidad de lectura/escritura de datos en el servidor OPC. Gestiona el inicio y control de la comunicación a través de las peticiones que realiza desde la aplicación al servidor.

## **3. APLICACIÓN METODOLÓGICA**

### **3.1. Descripción del Sistema de Prueba**

Dentro del entorno de simulación de Matlab/Simulink, se tiene modelado un sistema de prueba, el cual utiliza un VSC de conmutación forzada de 200 MVA (+/- 100 kV CC) para la transmisión de energía desde un sistema de 230 kV, 2000 MVA, 50 Hz a otro sistema de AC de idénticas características. Por

otra parte, se tiene que el rectificador y el inversor son convertidores VSC de punto neutro sujeto (NPC de tres niveles que utilizan diodos/IGBT cercanos, lo cual se puede observar en la Fig. 3.

#### **3.2. Entorno de co-simulación**

El entorno de co-simulación se basa en la arquitectura de comunicación del protocolo OPC. Considerando que se empleará los conceptos de clienteservidor OPC.

El servidor OPC que se empelará es Matrikon OPC, el mismo que tiene la capacidad de emplear OPC DA, además de permitir amular clientes OPC dentro de sus características. Dentro del servidor se definen los tags (nombre identificador) de las variables a emplearse en el intercambio de datos.

Los clientes OPC dentro del entorno de cosimulación serán por un lado a Matlab/Simulink, en donde está modelado el sistema HVDC, empleando el toolbox OPC. Por otra parte, se emplea el módulo OPC DA disponible en el software PowerFactory. En cada uno de los clientes se asocia las variables que intervienen en el intercambio de datos con los tags definidos en el servidor OPC.

En la Fig. 3 se dispone un esquema del entorno de co-simulación empleado.

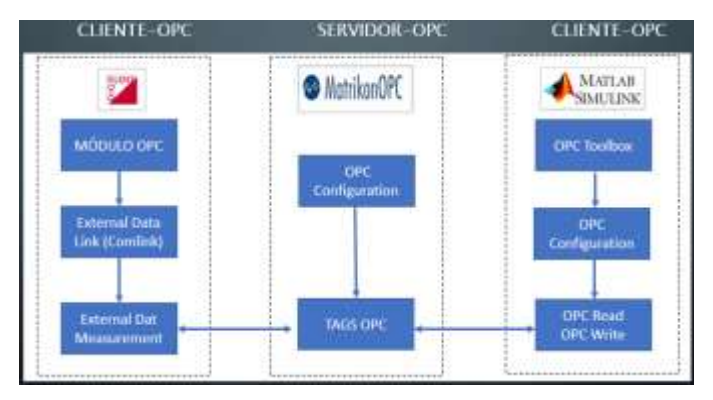

**Figura 4: Esquema de co-simulación** 

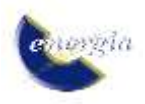

De acuerdo con la Fig. 4, se tiene que la configuración y conceptos de los interfaces OPC de los clientes son distintos para cada entorno de simulación.

Se debe considerar que el interfaz de comunicación y la vinculación hacia el modelo de PowerFactory se lo realiza a través de la estación 1, como se muestra en la Fig 3.

Para el caso específico del cliente OPC de PowerFactory, aparecen los conceptos de:

- *External Data Link:* se trata del objeto de enlace de comunicación, en donde se configura, activa o desactiva los parámetros del cliente OPC.
- *External Dat Measurement:* se trata de los objetos de comunicación vinculados con las variables del modelo de la red y los tags definidos en el servidor OPC.

## **4. RESULTADOS**

Los resultados obtenidos de la simulación se van a enfocar a los obtenidos en el lado de Simulink, debido a que el control y señales resultantes en su mayoría se encuentran en este entorno.

## **4.1. Rendimiento dinámico**

Para determinar el rendimiento dinámico del sistema de transmisión se verifica simulando y observando inicialmente las siguientes condiciones de operación:

- Respuesta dinámica a los cambios de paso a las principales referencias del regulador, como potencia activa/reactiva y tención CC.
- Recuperación de perturbaciones menores y graves en el sistema de AC.

## **Respuesta rápida de inicio y pasos de P y Q en la Estación 1.**

Esta prueba se la realiza bajo el modo de control de Potencia Activa y Reactiva, de manera que se tiene los siguientes gráficos.

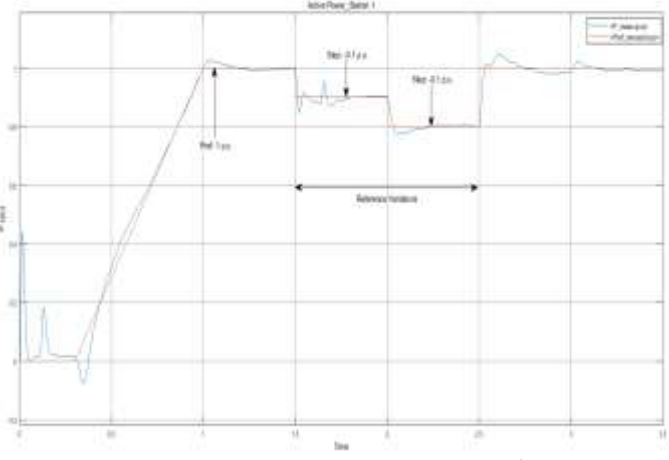

**Figura 5: Potencia Activa en la Estación 1**

**Figura 6: Potencia Reactiva en la Estación 1**

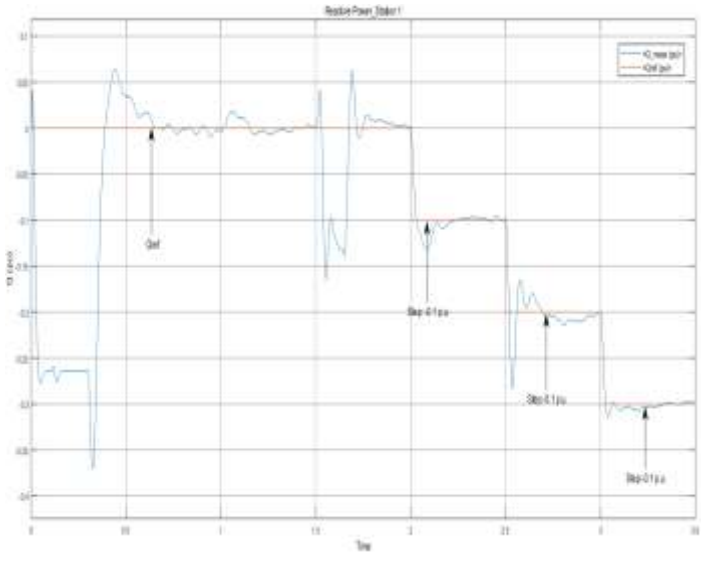

**Figura 7: Voltaje DC en la Estación 1**

De la Fig. 5, se tiene que, frente a cambios de referencia, las acciones de los controladores tienen un buen rendimiento tanto en sus estados transitorios, con tiempos de establecimiento adecuados para la operación, además de obtenerse valores picos que no superan el 10% sobre la referencia.

De la Fig. 6, se tiene que, frente a los cambios de referencia los controladores tienden a seguir el comportamiento, aunque a diferencia de la potencia activa, en este caso se producen valores picos que en ciertos casos superan al 10% del valor nominal, además de tenerse valores de tiempo de establecimiento más elevados.

Con relación a la Fig. 7, se tiene que, la acción del controlador permite que los valores de voltaje se mantengan en valores adecuados, y frente a la variación de la referencia de voltaje, no existe un valor excesivo en el sobre pico, además de un tiempo de establecimiento bajo en el caso de su comportamiento transitorio.

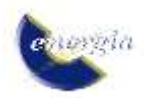

En general, se puede observar que la operación y vinculación de la red modelada en PowerFactory con el enlace HVDC de Matlab/Simulink presenta resultados aceptables, en cuanto a la acción de los controladores.

### **Perturbaciones laterales en el sistema de AC**

El paso de voltaje de AC  $(-0.1$  pu) se aplica en t = 1.5 s durante 0.14 s (7 ciclos) en la estación 1. Los resultados muestran que la desviación de la potencia activa y reactiva de la perturbación previa es inferior a 0.09 pu y 0.2 pu respectivamente. El tiempo de recuperación es inferior a 0.3 s y el estado estable se alcanza antes del siguiente inicio de la perturbación, lo cual se puede observar en la Fig. 8.

## **Falla trifásica a tierra en el bus de la estación 2**

La falla se aplica en  $t = 2.1$  s durante 0.12 s (6 ciclos) en la estación 2. Se debe tener en cuenta que, durante la falla trifásica, la potencia de CC transmitida casi se detiene y el voltaje de CC tiende a aumentar (1.2 pu) ya que la capacitancia del lado de CC se está cargando excesivamente. Una función especial (Anulación del control de voltaje de CC) en el control de potencia activa (en la estación 1) intenta limitar el voltaje de CC dentro de un rango fijo. El sistema se recupera mucho después de la falla, en 0.5 s. Lo cual se puede observar en la Fig. 9.

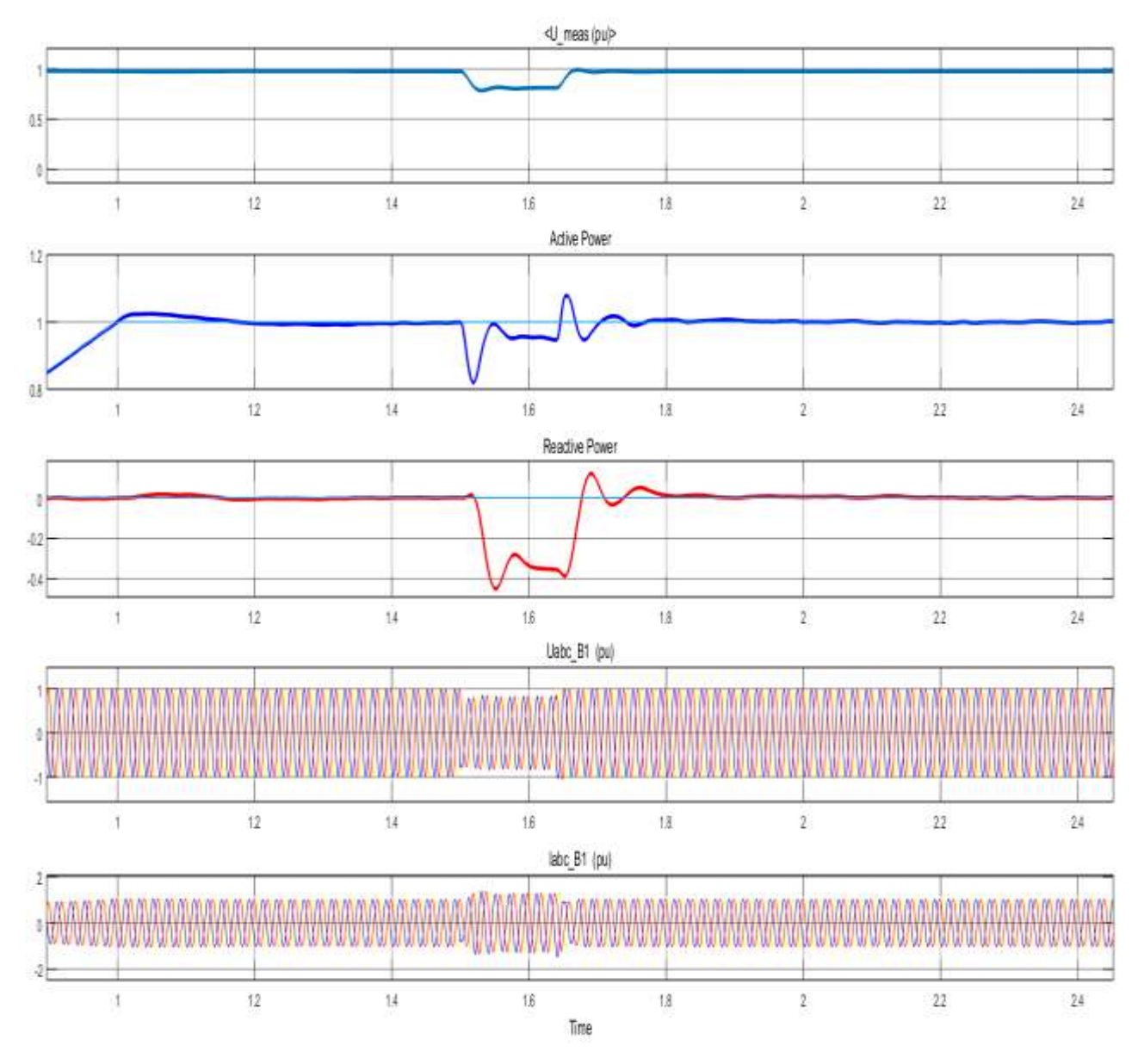

**Figura 8: Señales de la Estación 1 frente a perturbación de voltaje AC**

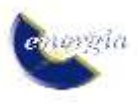

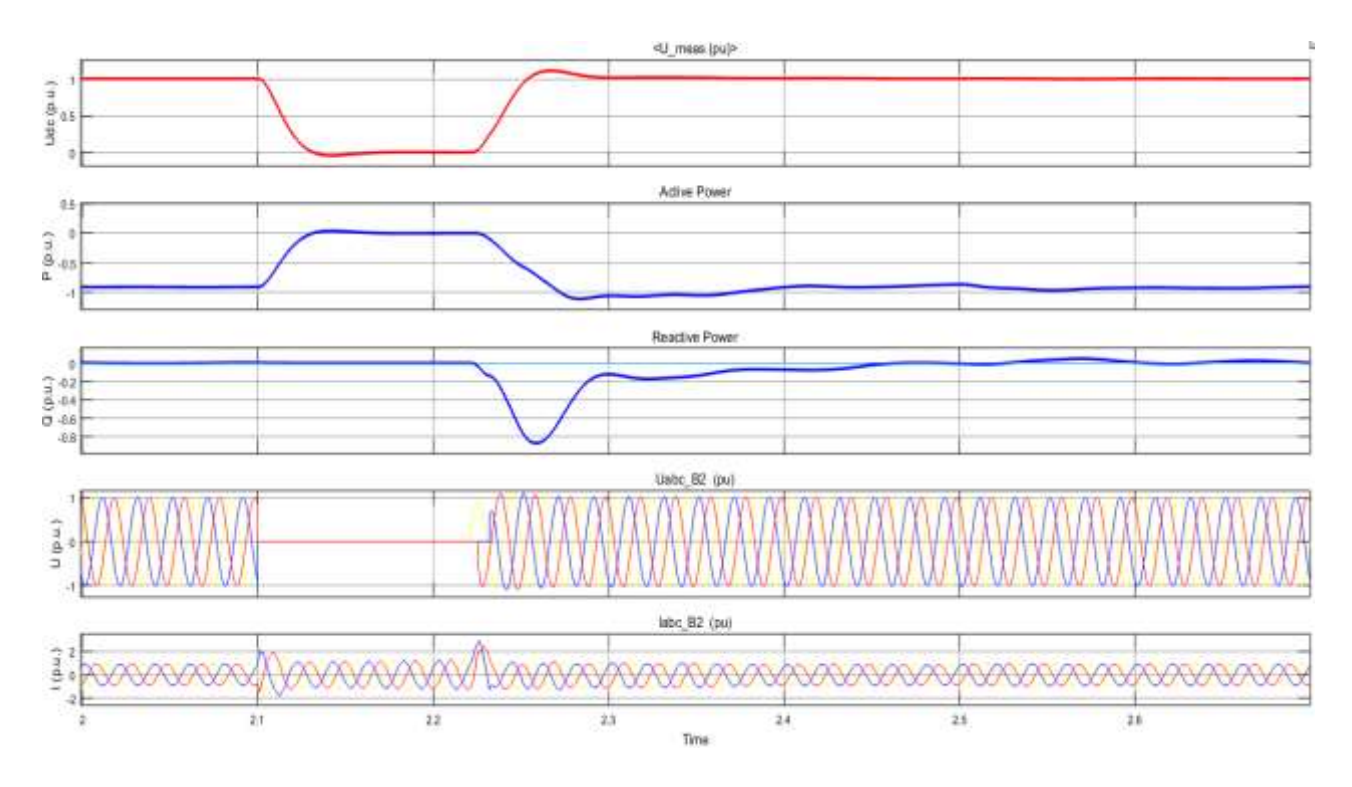

**Figura 9: Señales de la Estación 2 frente a una falla trifásica**

## **5. CONCLUSIONES Y RECOMENDACIONES**

En la actualidad, el continuo desarrollo e investigación en el área de la electrónica de potencia y consecuentemente de los semiconductores aplicados a sistemas eléctricos de potencia, permite el desarrollo de nuevas tecnologías y la consolidación de las tecnologías actuales.

La modelación de tipo matemática de los dispositivos FACTS y de los enlaces, como en el caso práctico del presente trabajo, permite realizar un análisis del efecto de los mismo en los sistemas eléctricos de potencia, lo cual en cierta medida se convierte en una referencia sobre su principio de funcionamiento en estado estable.

EL desarrollo de las nuevas tecnologías basadas en electrónica de potencia como el caso de los enlaces HVDC evitan que los sistemas de potencia operen cerca de sus límites de operación, de esta manera se puede mejorar su seguridad y confiabilidad tanto en estado estable como dinámico. De tal manera que la alta confiabilidad que presentan estos sistemas y dispositivos sobre los parámetros del sistema de transmisión se hace posible debido al rápido y suave control que caracteriza a los controladores basados en electrónica de potencia.

Dentro de la operación del sistema de transmisión VSC-HVDC se tiene que se puede desarrollar un esquema de control desacoplado entre la potencia activa y reactiva. Por lo cual, se pudo evidenciar de manera práctica durante las pruebas de variación de referencia, en donde primeramente al establecer una variación en una de

estas variables, la otra no se ve afectada en mayor forma. Adicionalmente, el modelo permite realizar pruebas del sistema mediante los modos de Control de Potencia Activa y Reactiva, y de control de Potencia Reactiva y de Voltaje DC.

## **AGRADECIMIENTOS**

A la Escuela Politécnica Nacional por la oportunidad brindada para nuestro desarrollo profesional a través de su programa de Maestría en Electricidad mención Redes Eléctricas Inteligentes.

## **REFERENCIAS BIBLIOGRÁFICAS**

- [1] C. K. Kim, V. K. Sood, G. S. Jang, S. J. Lim y S. J. Lee, «HVDC Transmission: Power Conversion Applications in Power Systems.,» 2009.
- [2] F. Wang, L. Bertling, T. Le, A. Mannikoff y A. Bergman, «An Overview Introduction of VSC-HVDC: State of art and Potential Applications in Electric Power Systems,» cigre. For power system expertise, vol. 21, 2011.
- [3] M. Eremia, J. A. Jardini, G. Tang y L. Toma, «VSC-HVDC Transmission,» de Advanced Solutions in Power Systems: HVDC, FACTS, and Artificial Intelligence, Wiley-IEEE Press, 2016, pp. 125-267.

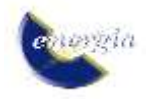

- [4] W. Y. Sandino Sandoval y J. C. Rodríguez Romero, «Estudio y aplicación de un control de un enlace vsc-hvdc para el mejoramiento de la estabilidad de tensión de un sistema de potencia,» Bogotá, 2019.
- [5] M. A. González Carranza , «Diagnótico del Potencia aporte de enlaces HVDC-VSC para otorgar flexibilidad y mejorar la respuesta dinámica en interconexiones regionales,» Santiago de Chile, 2018.
- [6] M. Imhof, G. Anderson y C. Rehtanz, «Voltage Source Converter Based HVDC-Modelling and Coordinated Control to Enhance Power System Stability,» Zurich, 2015.
- [7] Z. X. Guo, X. Q. Xie y Z. G. Ni, «The application of OPC DA in factory data acquisition.,» 2012 IEEE International Conference on Computer Science and Automation Engineering (CSAE), 2012.
- [8] W. Bosler y G. A. Rathwell, «Advantages of OPC DA Interfaces for Pipeline Simulation, Component Testing, and Operator Certification,» PSIG Annual Meeting, nº San Antonio, Texas, 2005.

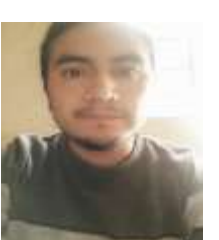

**Luis Chiza Segovia. -** Nacido en Atuntaqui, en diciembre de 1993. Recibió su título de Ingeniero en Electrónica y Control en la Escuela Politécnica Nacional; cursa sus estudios de Máster en Electricidad mención en Redes Eléctricas Inteligentes de la Escuela

Politécnica Nacional. Actualmente trabaja en la Subgerencia Nacional de Investigación y Desarrollo en convenio entre CELEC EP-Coca Codo Sinclair y CENACE. Sus campos de investigación son: sistemas de control, Smart Grids, Redes industriales, control de máquinas eléctricas

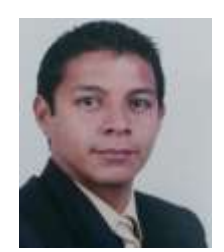

**José Llagua Arévalo. -** Nacido en Ambato en abril de 1988. Recibió su título de Ingeniero en Mecatrónica en la Escuela Politécnica del Ejército ESPE en junio del 2015. Actualmente, está cursando sus estudios de Máster en Electricidad mención en Redes

Eléctricas Inteligentes de la Escuela Politécnica Nacional y en el campo laboral trabaja en el departamento de Ingeniería y Mantenimiento como líder. Sus campos de investigación son: Redes Eléctricas Inteligentes, Internet de las cosas, automatización de procesos industriales, minería de datos y sus aplicaciones a la distribución de la energía eléctrica.

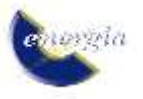